# i Phone + Gomti Calling Card 5000

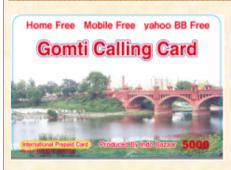

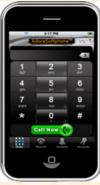

## The way to use CARD by iPhone free application (example)

In App Store, search Sip softphone, and download desired application.

Input SIPSetup information:

- + Username [Account]: 081 399990001
- + Password: cbj (Password is unnecessary by application)
- + Proxy [Server]: at1.cosmoclub.jp

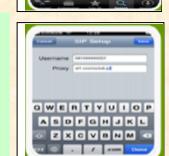

Input Access No., Card No., and Phone number once and call phone.

Access No. + Card No. + Phone number 816007xxxxxxxxxx81xxxxxxx XX

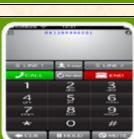

### 1) Whistle phone software download (Free)

Choose App Store.

Download finish.

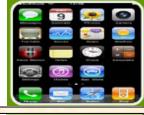

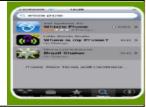

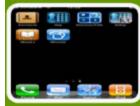

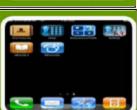

ASDEGHJKL ZXCVBNM

# 4) How to confirm the setting contents

Click Setting button

3) How to call

Input Access No., Card

once and press CALL

button.

XXXX

No., and Phone number

Access No. + Card No. + Phone number + CALL

816007xxxxxxxxxx81xxxxx

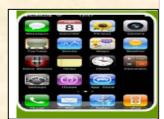

6

9

Choose Whistle form setting items.

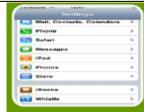

contents:

Account: 081399990001 Proxy: at1.cosmoclub.jp

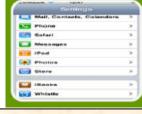

Confirm the setting

## 2) Setting (only the 1st time)

Open the application downloaded

Choose Generic SIP Account.

Input SIP Setup information:

+ Username: 081399990001

+ Proxy : at1.cosmoclub.jp

Ready for use.

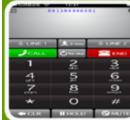